#### **2 0 2 3**

## **METODOLOGÍA PARA EL LEVANTAMIENTO GEORREFERENCIADO DE LOS SISTEMAS DE RIEGO PROVINCIA DEL AZUAY**

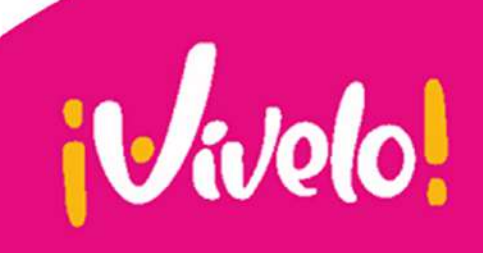

## **GOBIERNO PROVINCIAL DEL AZUAY**

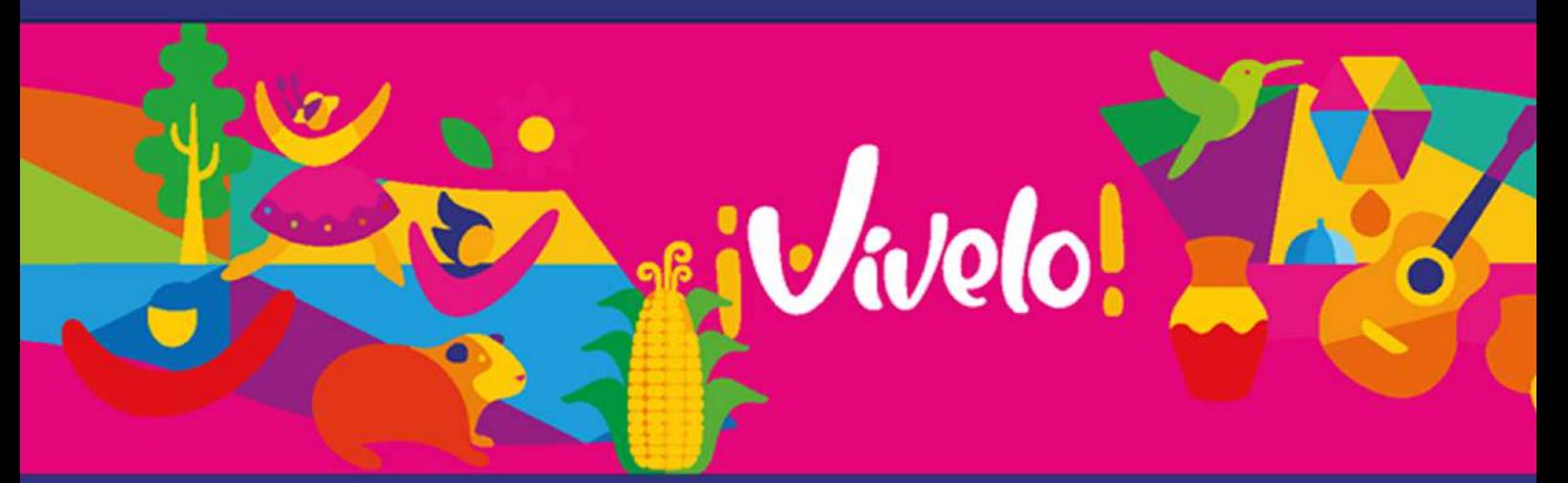

**Ing.JuanCristóbalLlorétValdivieso PREFECTO DE LA PROVINCIA DEL AZUAY** 

**Mgst.WashingtonGermánLuzuriagaVásconez DIRECTOR DE PLANIFICACIÓN** 

**Dr. Javier Fernandez de Cordova DIRECTOR DE RIEGO** 

**EQUIPOTÉCNICO M.Sc. Diana Hernández Díaz Mst. Sofía Morochz Coronel Ing. Erika Poveda Sánchez Ing.BrayanSanmartínÁlvarez**

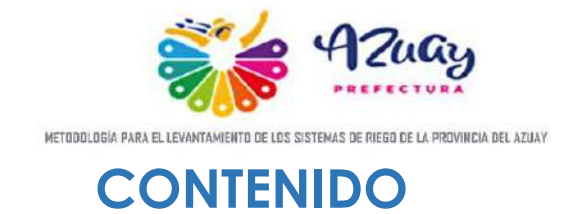

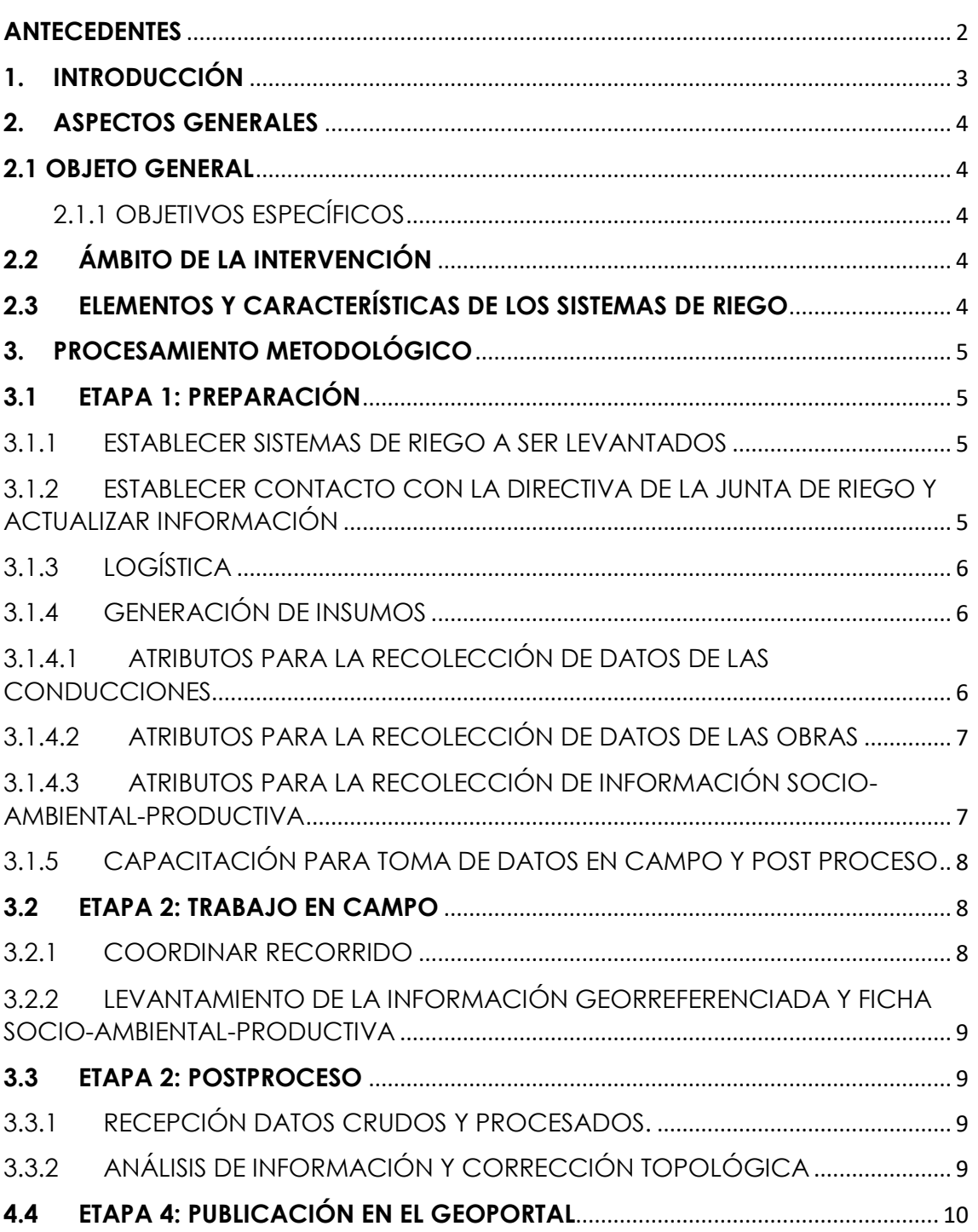

- *iVivelo!*
- **V** Tomás Ordóñez 8-69 y Simón Bolívar
- Teléfono: (07) 2 842 588 ext. 1000
- M https://www.azuay.gob.ec/

<sup>f</sup> Prefectura Azuay c azuayprefectura a AzuayPrefectura

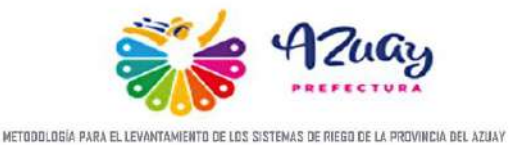

#### **ANTECEDENTES**

El riego es indispensable para la producción agropecuaria, para elevar los niveles de productividad sistemática y los rendimientos agropecuarios en época de escasez de precipitaciones asegurando la producción para el autoconsumo y venta en mercados locales y provinciales, para esto es necesario crear, operar, desarrollar y mantener la infraestructura de los Sistemas de Riego. (Política 1.2 PNRD, 2013-2027).

Para el año 2038 el Gobierno Provincial del Azuay de forma articulada con el PDOT provincial y el Plan Nacional de Riego conjuntamente con instituciones y organizaciones afines, aprovechará adecuadamente los recursos; elevando significativamente la eficiencia de los sistemas

riego a través de la tecnificación, facilitando el abastecimiento regular del recurso hídrico, incrementando el área de cultivo bajo riego, logrando mayor productividad agropecuaria, soberanía alimentaria, competitividad, aportando al mejoramiento de las condiciones socioeconómicas del sector primario de la provincia del Azuay (de los usuarios de los sistemas de riego) (Visión PNRD, 2013-2027).

Actualmente la provincia cuenta con 450 sistemas de Riego operativos, para el año 2038 se proyecta la construcción de 60 sistemas de riego más, incorporando 3000 hectáreas a la producción agropecuaria en la provincia del Azuay

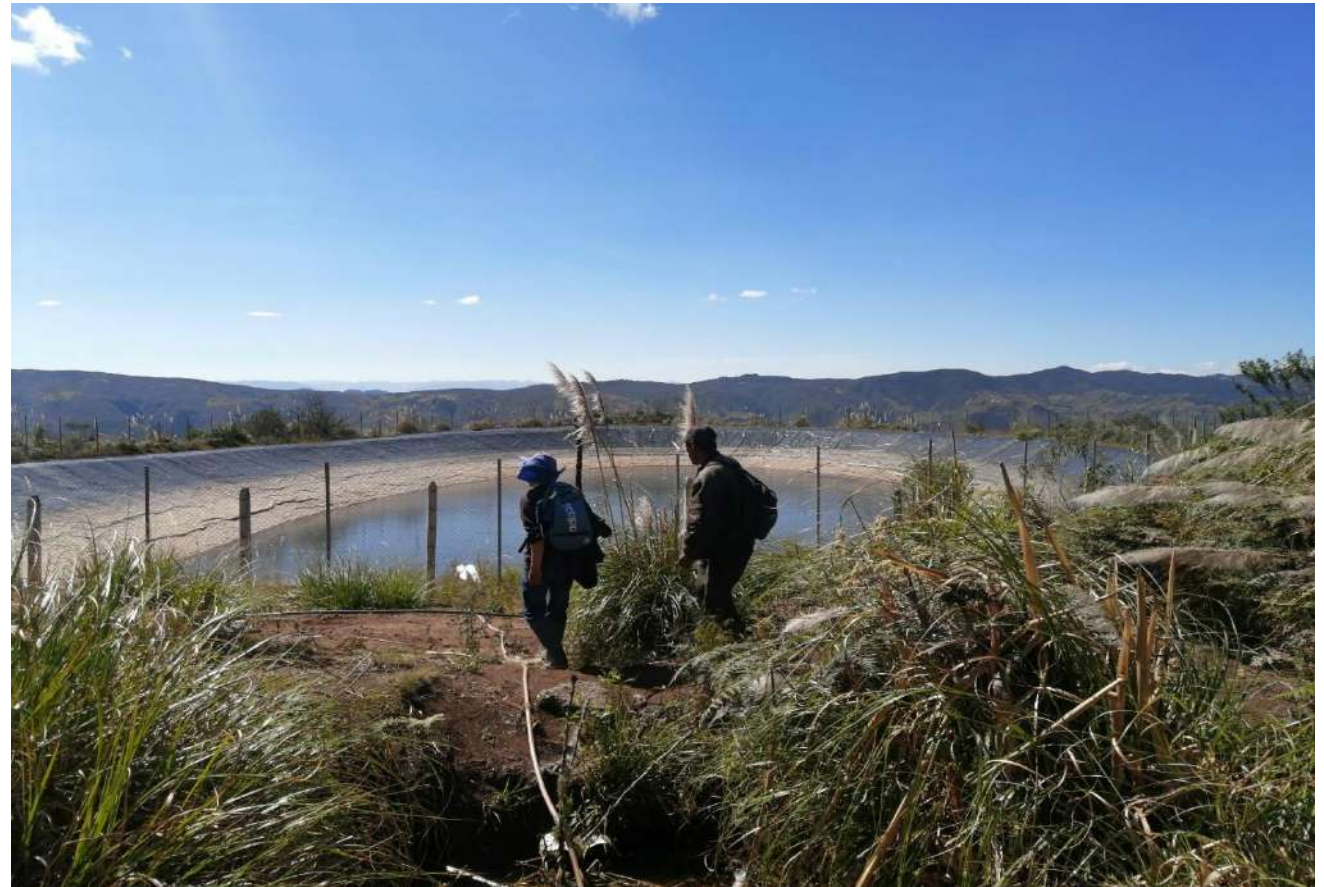

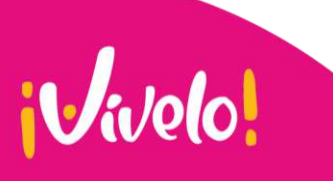

- **V** Tomás Ordóñez 8-69 y Simón Bolívar G Teléfono: (07) 2 842 588 ext. 1000
- M https://www.azuay.gob.ec/

 $(f)$  Prefectura Azuay azuayprefectura @ AzuayPrefectura

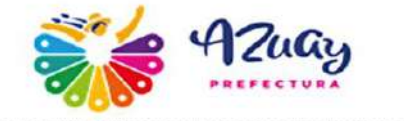

### **1. INTRODUCCIÓN**

A nivel la provincia del Azuay, la mayoría de los sistemas de riego tienen décadas de haber sido construidos. En este sentido algunos canales de riego han disminuido considerablemente su eficiencia de conducción, por varios factores: el material de construcción de sus conducciones, la geología de la zona en donde están emplazados, daños ocasionados por las condiciones climáticas, y, por mantenimiento inadecuado o deficiente por parte de los regantes.

En este sentido, con el fin de planificar las acciones correspondientes de los sistemas de riego actualmente instalados y los proyectados es necesario georreferenciar la infraestructura de conducciones y obras.

Mantener la base de datos geográfica actualizada, permitirá dar seguimiento y cumplimiento de las metas del Plan Provincial de Riego puesto que, esta reflejará el estado actual e información técnica de las conducciones y obras.

Dicha información nos brindará una clara perspectiva de los principales indicadores del estado actual de las conducciones principales de los sistemas de riego en el Azuay tanto en su estado de conservación, problemática y material de construcción de sus conducciones principales.

Hasta el momento se tiene inventariado 239 sistemas de riego, con una longitud aproximada de 1445,18 km.

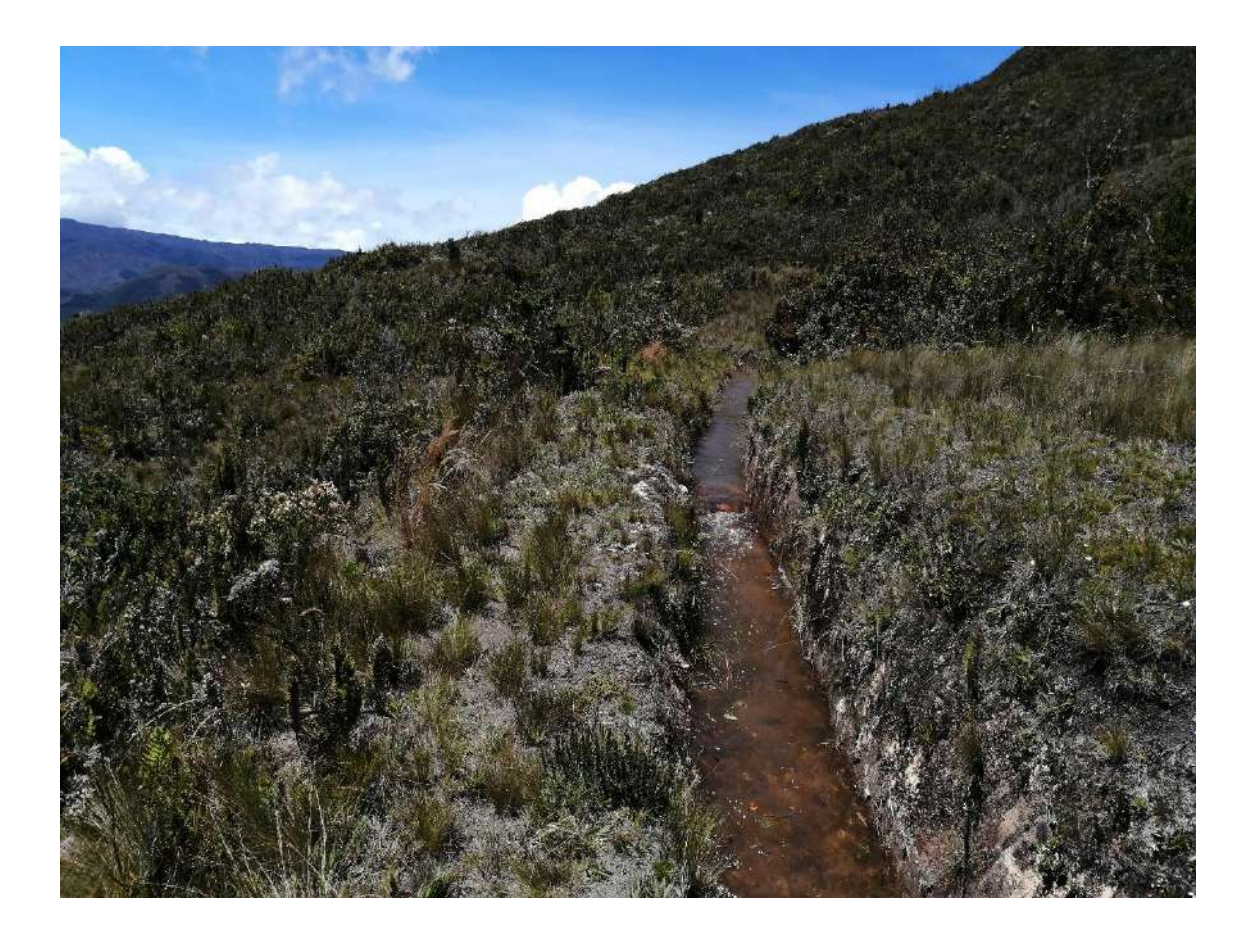

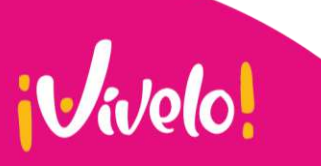

**V** Tomás Ordóñez 8-69 y Simón Bolívar G Teléfono: (07) 2 842 588 ext. 1000

M https://www.azuay.gob.ec/

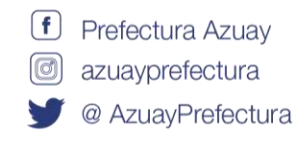

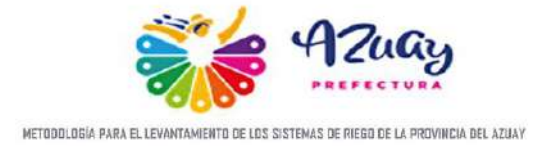

### **2. ASPECTOS GENERALES**

#### **2.1 OBJETO GENERAL**

Determinar la metodología para el levantamiento georreferenciado de las conducciones y obras de los sistemas de riego, así como, información socio- -ambiental - productiva a través de fichas y toma de datos con GPS en campo y su posterior procesamiento para la publicación dentro del Geoportal institucional.

#### **2.1.1 OBJETIVOS ESPECÍFICOS**

- Realizar el levantamiento georreferenciado de las obras y conducciones de los sistemas de riego.
- Levantar información socio-ambientalproductiva de los sistemas de riego.
- Levantar en campo la información cartográfica y alfa numérica de los sistemas de riego.
- Procesar y validar la información levantada de los sistemas de riego.
- Actualización de la base de datos y publicación dentro del Geoportal institucional.

#### **2.2 ÁMBITO DE LA INTERVENCIÓN**

El ámbito de Intervención de los sistemas de riego es la toda la provincia, según el Código Orgánico de Organización territorial, Autonomía Descentralización COOTAD, Art. 42, literal e) precisa que *Planificar, construir, operar y mantener sistemas de riego de acuerdo con la Constitución y la ley*, competencia exclusiva de los gobiernos autónomos descentralizados provinciales.

#### **2.3 ELEMENTOS Y CARACTERÍSTICAS DE LOS SISTEMAS DE RIEGO**

Para el presente documento, se consideran un total de elementos de 3 elementos en la recolección de información de los sistemas de riego que servirán para registrar las características de la infraestructura, su estado físico y funcional. Estas características son:

*Tabla 1: Valores de dominio de conducciones.*

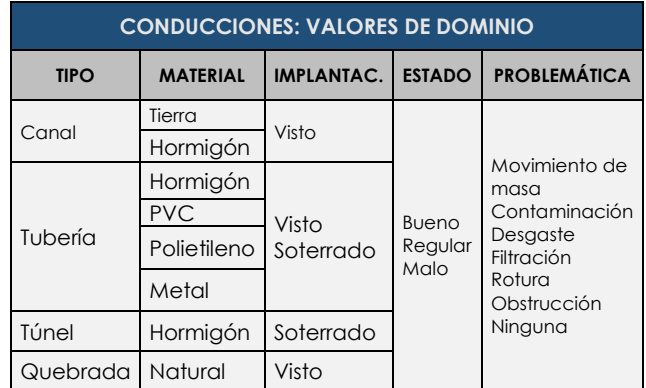

#### *Tabla 2: Valores de dominio de obras*

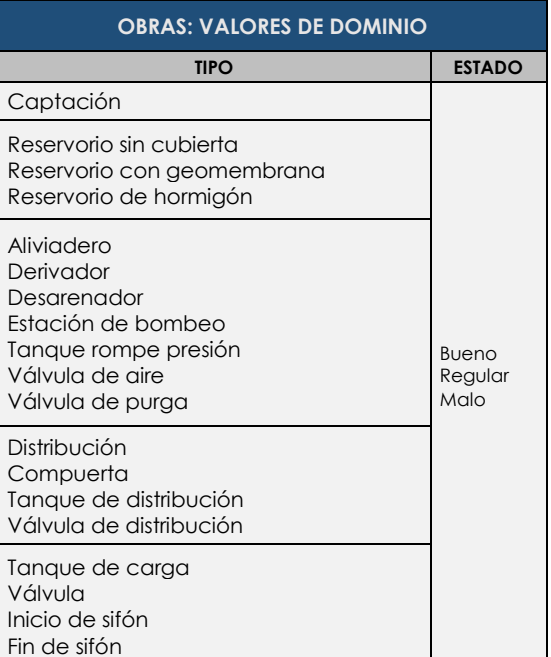

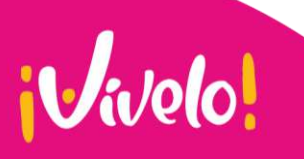

**V** Tomás Ordóñez 8-69 y Simón Bolívar

G Teléfono: (07) 2 842 588 ext. 1000

- 
- M https://www.azuay.gob.ec/

 $(f)$  Prefectura Azuay azuayprefectura @ AzuayPrefectura

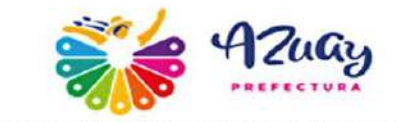

*Tabla 3: Valores de dominio social –productivo – ambiental*

| <b>OBRAS: VALORES DE DOMINIO</b>      |                                                                   |                                                |                                             |
|---------------------------------------|-------------------------------------------------------------------|------------------------------------------------|---------------------------------------------|
| <b>CULTIVOS</b><br><b>PRINCIPALES</b> | <b>ACTIVIDADES DE</b><br><b>CONSERVACIÓN</b><br><b>PROTECCIÓN</b> | <b>UBICACIÓN DE LA</b><br><b>CONTAMINACIÓN</b> | <b>CAUSAS DE LA</b><br><b>CONTAMINACIÓN</b> |
| Maíz                                  | Ninguno                                                           | Antes de la<br>captación                       | Animales                                    |
| Frejol                                | Forestación                                                       | $En$ la<br>captación                           | Aguas residuales                            |
| Papa                                  | Reforestación                                                     | En la<br>conducción                            | Basura                                      |
| Pasto                                 | Cerramiento                                                       | En las parcelas                                | Agroquímicos                                |
| Hortaliza                             | Manejo de<br>desechos                                             | Otro                                           | Otro                                        |
| Frutal                                | Otro                                                              |                                                |                                             |
| Alfalfa                               |                                                                   |                                                |                                             |
| Melloco                               |                                                                   |                                                |                                             |
| Caña                                  |                                                                   |                                                |                                             |
| Plátano                               |                                                                   |                                                |                                             |
| Cacao                                 |                                                                   |                                                |                                             |
| Narania                               |                                                                   |                                                |                                             |

### **3. PROCESAMIENTO METODOLÓGICO**

Yuca

La metodología aplicada comprende 4 etapas:

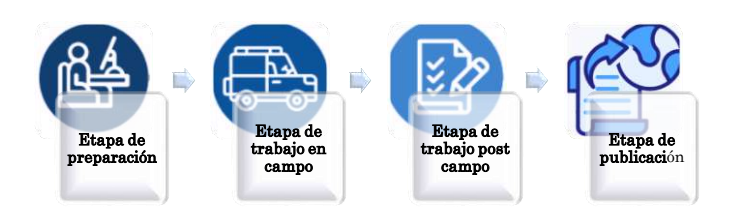

#### **ETAPA DE PREPARACIÓN**

- Establecer los sistemas de riego a ser levantados
- Establecer contacto con los representantes de los sistemas de riego para validar información.
- Establecer el equipo técnico necesario y el transporte
- Coordinar fechas con miembros de las juntas riego para acompañamiento a los técnicos del GPA.
- Capacitación al equipo técnico para toma de datos en campo y post proceso.

#### **ETAPA DE TRABAJO EN CAMPO**

 Realizar el levantamiento georreferenciado de los sistemas de riego y ficha socioambiental-productiva en acompañamiento con uno o varios miembros de la junta de riego.

#### **ETAPA DE TRABAJO POST CAMPO**

- Evaluación, validación, corrección (de ser necesario) y procesamiento de la cartografía levantada.
- Incorporación de la cartografía levantada a la base de datos de publicación.

#### **ETAPA DE PUBLICACIÓN**

 Publicación de la cartografía de riego, obras y conducciones en el visor geográfico del Geoportal institucional.

#### **3.1 ETAPA 1: PREPARACIÓN**

Esta etapa comprende la generación de insumos previos a la toma de datos en campo.

#### **3.1.1 ESTABLECER SISTEMAS DE RIEGO A SER LEVANTADOS**

Se planteará inicialmente los sistemas de riego que posiblemente serán levantados en base a parámetros como:

- Número de regantes beneficiados.
- Tiempos de recorrido
- Tiempo de traslado del equipo técnico (ida y regreso)
- Longitud aproximada del sistema de riego.
- Prioridades planificadas de intervención.

#### **3.1.2 ESTABLECER CONTACTO CON LA DIRECTIVA DE LA JUNTA DE RIEGO Y ACTUALIZAR INFORMACIÓN**

Durante este proceso se realizará el contacto con el presidente de la junta de riego para validar o actualizar la información contenida en la base de datos con los siguientes parámetros:

- Nombres completos del actual presidente de la Junta de Riego.
- Número de regantes del sistema de riego.
- **V** Tomás Ordóñez 8-69 y Simón Bolívar
- G Teléfono: (07) 2 842 588 ext. 1000
- $f$  Prefectura Azuav azuayprefectura @ AzuayPrefectura

M https://www.azuay.gob.ec/

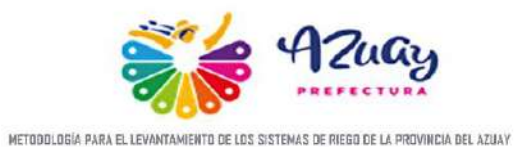

- Longitud aproximada del sistema de riego (puede haberse ampliado el sistema, conducción principal o ramales).
- Contactos actualizados (teléfono y correo electrónico) del presidente de la Junta o de la persona que podrá brindar apoyo y/o asistencia relacionada al sistema de riego.
- Actualizar los datos en el sistema informático AzuaDOC con la información obtenida.

#### **3.1.3 LOGÍSTICA**

Una vez establecidos los sistemas de riego a ser levantados y validada su información, se planteará un cronograma para todo el proceso, a partir de esto se conformarán los equipos técnicos para las salidas a campo, se designará uno o dos equipos para cada sistema dependiendo de la longitud de la conducción principal, se tomará como referencia que, para una longitud menor a 10 km será necesario un equipo (2 personas) y para conducciones mayores a lo indicado se necesitará contar con dos equipos (4 personas).

Es importante mencionar que para agilitar la recolección de información se sugiere coordinar con las universidades para poder contar con el apoyo de pasantes universitarios de ingeniería civil y/o arquitectura; los cuales deberá recibir capacitaciones para la toma de datos de campo y post procesamiento en sistemas de información geográfica.

El equipo de las direcciones de Planificación y Riego coordinará los espacios dentro de la institución para realizar las capacitaciones u otras reuniones de acuerdo a lo planificado, además de coordinar con la dirección de Administración y Logística la disponibilidad de vehículos 4X4 durante todo el proceso.

#### **3.1.4 GENERACIÓN DE INSUMOS**

 $\mathbf{i}$ *v* $\mathbf{v}$ 

Con el fin de estandarizar y homologar la información que se levantará en campo se han definido las fichas que se describen a continuación:

#### **3.1.4.1 ATRIBUTOS PARA LA RECOLECCIÓN DE DATOS DE LAS CONDUCCIONES**

- CÓDIGO DE INICIO Y DE FIN (CON HORA): Se colocará la hora en que se levanta el tramo de la conducción del sistema de riego, esto permitirá identificar con el track georreferenciado en el aplicativo móvil Geotracker.
- TIPO: Se colocará el tipo de estructura de la conducción.
- MATERIAL: Se colocará el tipo de material de la estructura.
- IMPLANTACIÓN: La implantación podrá ser visto o soterrado dependiendo del tipo de conducción.
- ESTADO: Se colocará el estado de las conducciones.
- PROBLEMÁTICA: Se colocará si existe una problemática que afecte al sistema de riego
- OBSERVACIONES: Colocar las observaciones en caso de existir

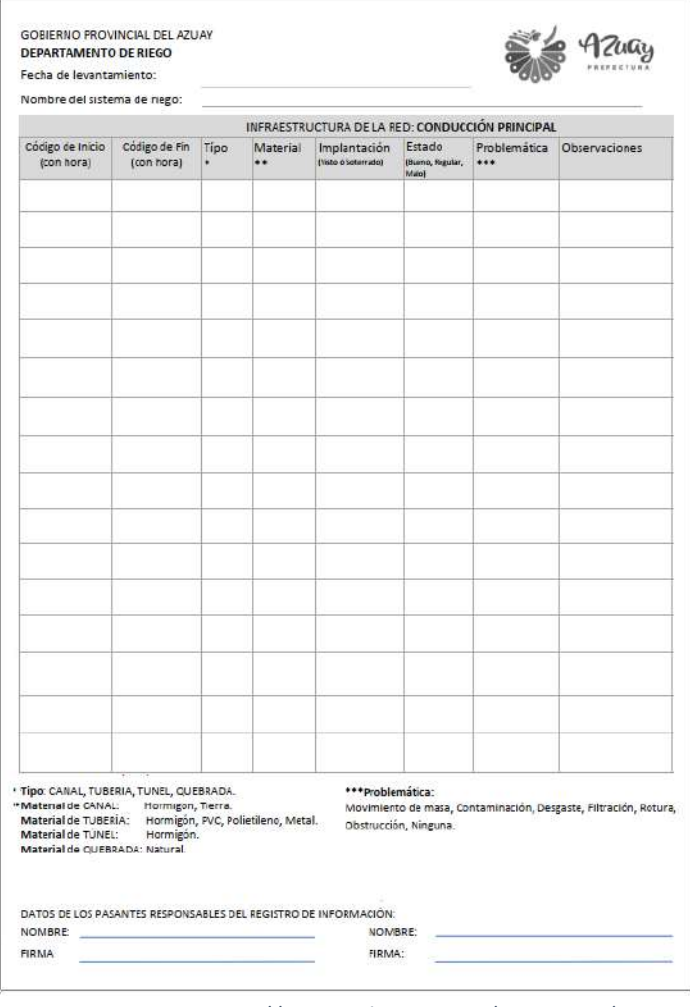

*Imagen 1: Formato para el levantamiento manual en campo de* 

- *las conducciones (Anexo 1)*<br>*las conducciones (Anexo 1)*<br>Prefectura Azuay *(1)* Prefectura Azuay
- G Teléfono: (07) 2 842 588 ext. 1000
- M https://www.azuay.gob.ec/
- azuayprefectura
- @ AzuayPrefectura

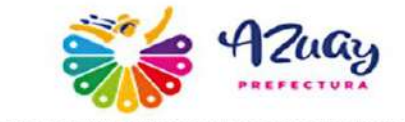

#### *Tabla 3: Valores de dominio de conducciones.*

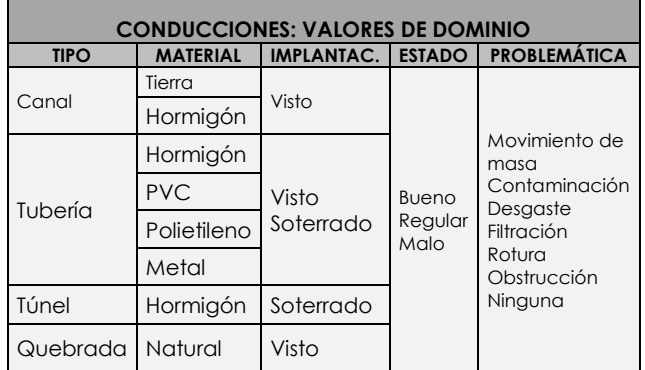

#### **3.1.4.2 ATRIBUTOS PARA LA RECOLECCIÓN DE DATOS DE LAS OBRAS**

- CÓDIGO DEL WAYPOINT (CON HORA): Se colocará la hora en que se levanta la obra esto permitirá identificar con el track georreferenciado en el aplicativo móvil Geotracker.
- TIPO DE OBRA: Se colocará el tipo de estructura de la obra.
- **ESTADO (BUENO, REGULAR, MALO)** Se colocará el estado de las obras
- **OBSERVACIONES: Colocar las** observaciones en caso de existir

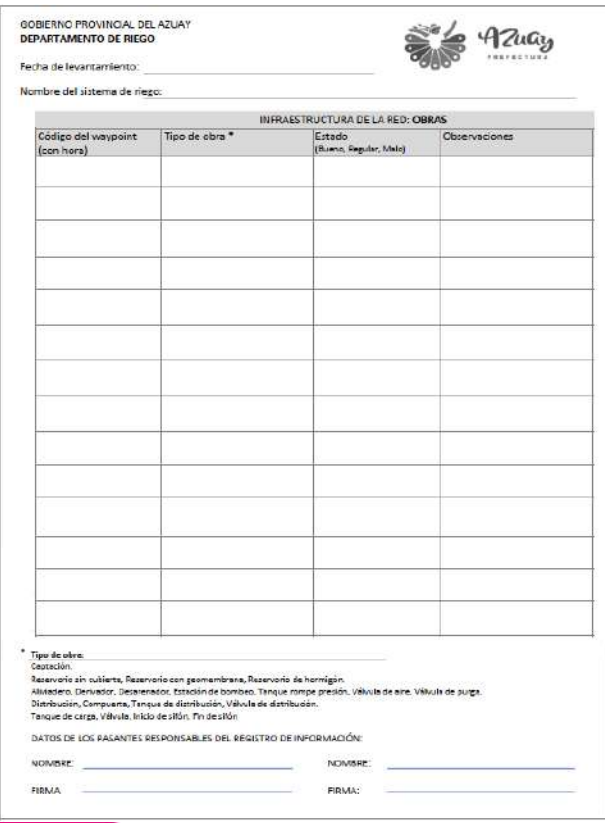

*Imagen 2: Formato para el levantamiento manual en campo de* 

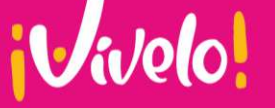

*las obras (Anexo 2).*

#### *Tabla 4: Valores de dominio de obras.*

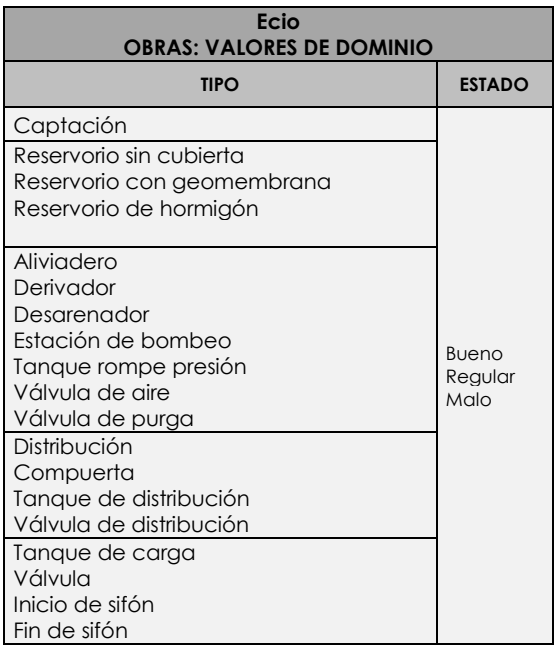

#### **3.1.4.3 ATRIBUTOS PARA LA RECOLECCIÓN DE INFORMACIÓN SOCIO-AMBIENTAL-PRODUCTIVA**

- MARCO LEGAL Y ADMINISTRATIVO: Se colocará si el sistema de riego posee personería jurídica, reglamento AOM, estatuto aprobado, año de aprobación, información de la tarifa de agua.
- AUTORIZACIÓN DE USO Y APROVECHAMIENTO DE AGUA: Se colocará si tiene autorización, número de trámite y fecha de emisión, área de riego, caudal autorizado, fuentes hídricas de captación y cantidad de usuarios.
- PRODUCCIÓN: Se especificarán los principales cultivos dentro del sistema y el destino de la producción.
- AMBIENTE: Se colocará si existe algún tipo de cerca y/o actividades de protección para las fuentes hídricas, si el agua se encuentra contaminada, cuáles son las causas y en donde se ubica este problema
- OBSERVACIONES: Colocar las observaciones en caso de existir

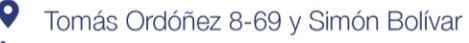

- G Teléfono: (07) 2 842 588 ext. 1000
- M https://www.azuay.gob.ec/

 $(f)$  Prefectura Azuav azuayprefectura @ AzuayPrefectura

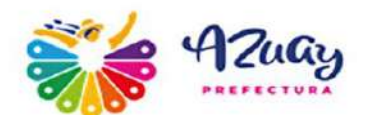

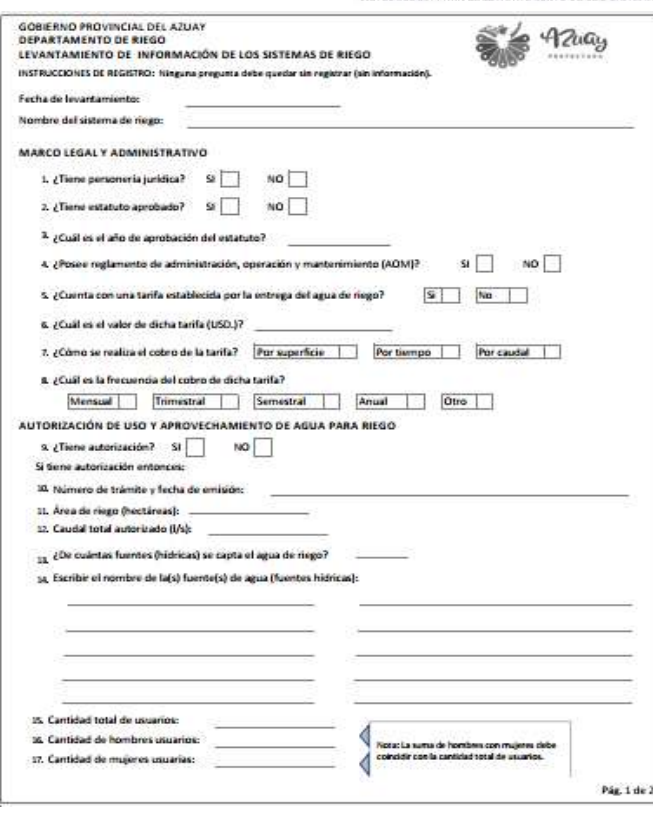

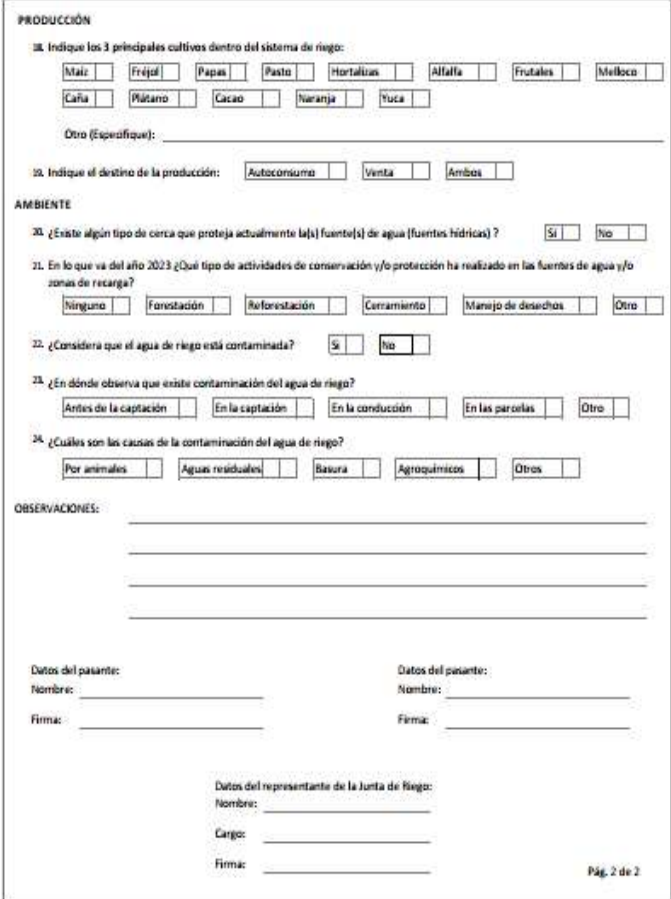

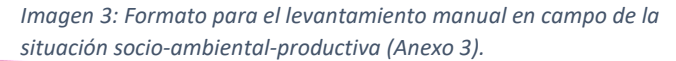

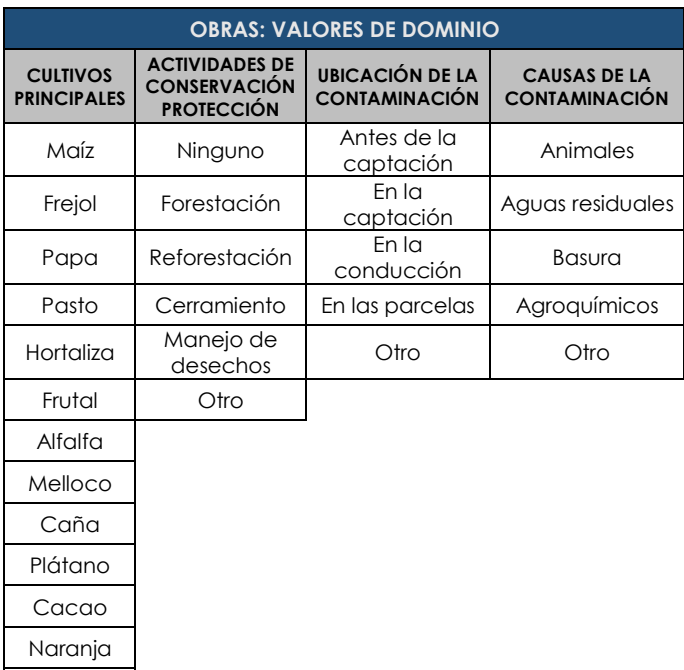

*Tabla 5: Valores de dominio social –productivo – ambiental*

Yuca

#### **3.1.5 CAPACITACIÓN PARA TOMA DE DATOS EN CAMPO Y POST PROCESO**

Para equilibrar los conocimientos del personal técnico y para obtener información coherente, clara y con igualdad de criterios de los sistemas de riego se realizará dos capacitaciones, la primera para la toma de datos en campo y uso del aplicativo móvil Geotracker y la segunda para el post proceso de la información en el sistema de información geográfico QGIS (instructivo para generación de cartografía, Anexo 4)

#### **3.2 ETAPA 2: TRABAJO EN CAMPO**

#### **3.2.1 COORDINAR RECORRIDO**

Una vez que los representantes de las juntas de riego han designado el personal que acompañará en el recorrido al personal técnico se procede a:

 Coordinar fecha y hora para realizar el levantamiento de los sistemas de riego en base al cronograma definido en la etapa 1.

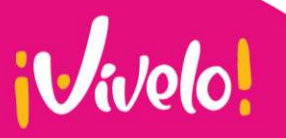

**V** Tomás Ordóñez 8-69 y Simón Bolívar

G Teléfono: (07) 2 842 588 ext. 1000

- 
- M https://www.azuay.gob.ec/

azuayprefectura @ AzuayPrefectura

 $f$  Prefectura Azuay

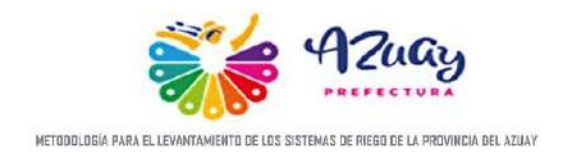

 Confirmar la fecha de visita técnica con la Junta de Riego anticipadamente, se sugiere realizarlo con un día antes de la salida de campo y solicitar la Autorización de uso y aprovechamiento del agua.

#### **3.2.2 LEVANTAMIENTO DE LA INFORMACIÓN GEORREFERENCIADA Y FICHA SOCIO-AMBIENTAL-PRODUCTIVA**

Previo a iniciar el recorrido los técnicos deberán llenar la ficha socio-productiva-ambiental con la información proporcionada por el acompañante de la junta de riego que concuerde con el documento de Autorización de uso y aprovechamiento del agua.

Durante el recorrido es primordial el trabajo en equipo para obtener datos precisos con la aplicación móvil Geotracker, simultáneamente deberán llenar las fichas de Conducciones y Obras con cada punto georreferenciado del trayecto y recolectar evidencias fotográficas.

Con los datos obtenidos en campo (datos crudos), los técnicos procederán a generar la siguiente información en gabinete:

- Cartografía en formato shapefile de conducciones (tipo línea) y obras (tipo punto).
- Matriz de información socio-productivaambiental.

#### **3.3 ETAPA 2: POSTPROCESO**

#### **3.3.1 RECEPCIÓN DATOS CRUDOS Y PROCESADOS.**

Cada equipo técnico entregará a la Dirección de Planificación la información de:

- **Datos crudos:** archivo .kml del recorrido, evidencia fotográfica, fichas escaneadas con las respectivas firmas de responsabilidad y Autorización de uso y aprovechamiento de agua.
- **Datos procesados:** shapefile de conducciones, shapefile de obras y ficha socio-ambiental-productiva en formato Excel.

#### **3.3.2 ANÁLISIS DE INFORMACIÓN Y CORRECCIÓN TOPOLÓGICA**

El equipo técnico deberá generar los archivos procesados shapefile de conducciones y obras además del archivo Excel que contendrá la información recolectada en la ficha socioambiental-productiva:

- o Se convertirá el archivo .kml en archivo shapefile tanto obras y conducciones.
- o Se copiará la información de los archivos shapefile convertidos en el punto anterior a los archivos shapefiles modelos estos contienen todos los campos estandarizados en tabla de atributos, para posteriormente llenarlos con la información recogida en las hojas de campo.
- o Se llenará el archivo excel denominado *"Matriz socio-ambiental-productiva "con* la información de la ficha recolectada en campo.

El equipo de Planificación procederá a verificar que la información recolectada en las fichas tenga coherencia con los shapefiles generados haciendo énfasis en el cumplimiento de los valores de dominio (ver ítem 3.1.4.3.). Posteriormente se realizará un control de calidad de la geometría a través de una corrección topológica. Una vez que los archivos shapefile no tengan errores en geometría ni incoherencias alfanuméricas se unirán a la base de datos de publicación previa a su difusión en el Geoportal Institucional.

Finalmente se generará una sola matriz socioambiental-productiva que contendrá la información de los sistemas de riego levantados, esta también será publicada en el Geoportal institucional sin embargo, solo se mostrará la información de: Área de riego en hectáreas, caudal total, cantidad de fuentes hídricas del Sistema de Riego, Nombres de las fuentes hídricas, total de usuarios, total de usuarios mujeres, total de usuarios hombres, cultivos principales y destino de la producción.

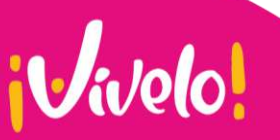

- **V** Tomás Ordóñez 8-69 y Simón Bolívar
- G Teléfono: (07) 2 842 588 ext. 1000
- M https://www.azuay.gob.ec/

 $(f)$  Prefectura Azuav azuayprefectura @ AzuayPrefectura

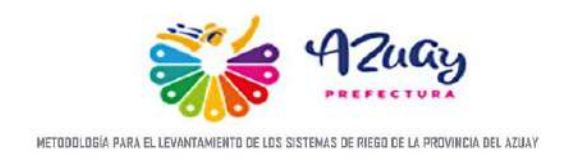

#### **4.4 ETAPA 4: PUBLICACIÓN EN EL GEOPORTAL**

El equipo de Planificación agregará la cartográfica generada a la base de datos de publicación, para posteriormente subirla a Geoserver y publicarla en Mapstore en el Visor Geográfico Sistemas de Riego año 2023, para visualización y descarga de la ciudadanía.

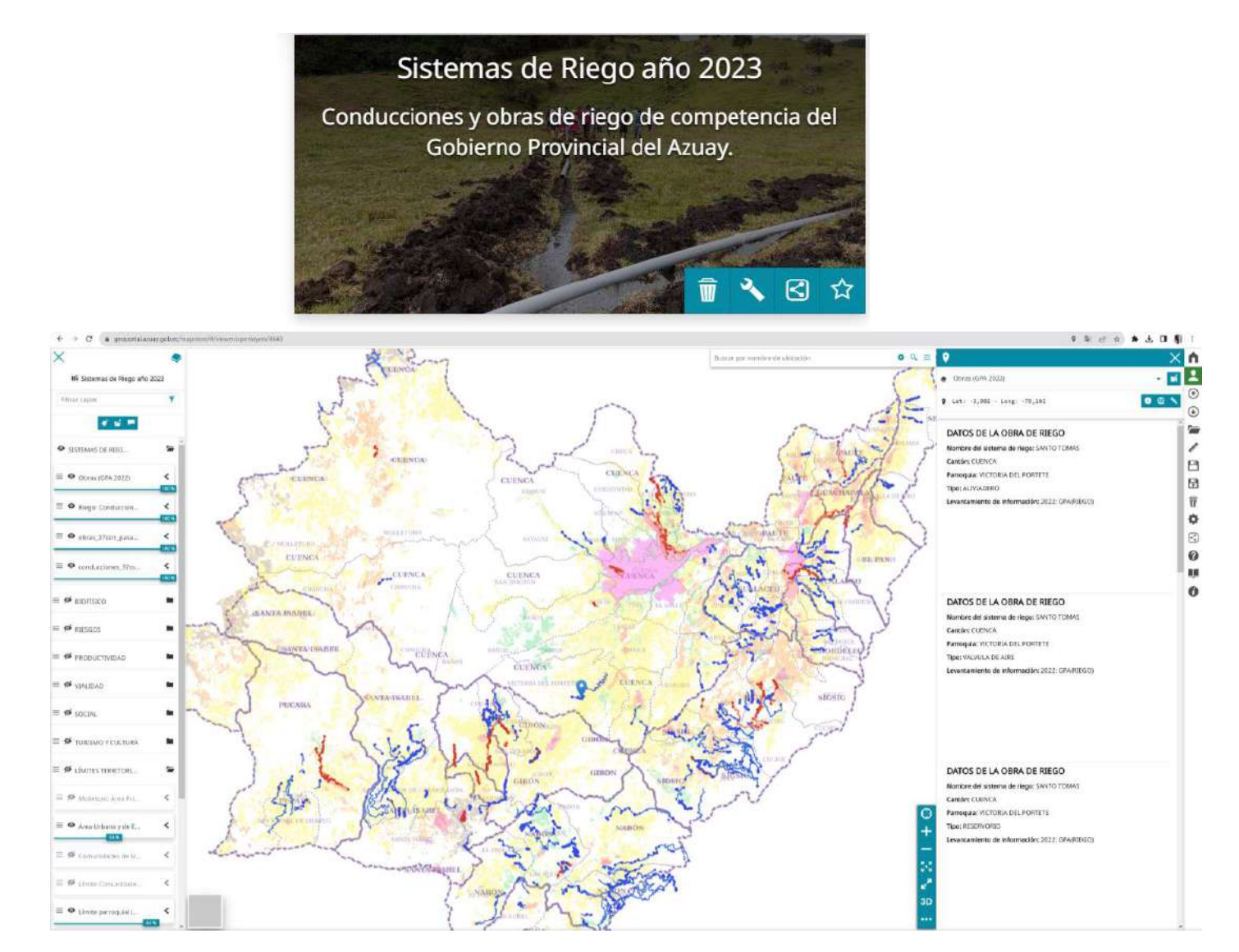

*Imagen 4: Visor Geográfico Sistemas de Riego, año 2023* 

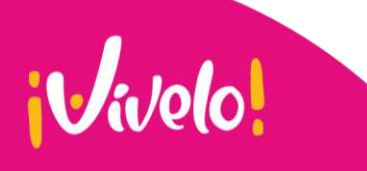

- Q Tomás Ordóñez 8-69 y Simón Bolívar
- Teléfono: (07) 2 842 588 ext. 1000
- M https://www.azuay.gob.ec/

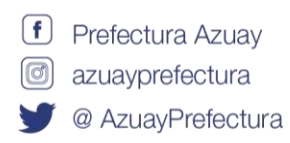

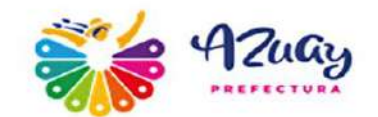

# ANEXOS

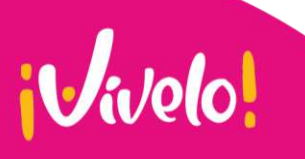

**T**omás Ordóñez 8-69 y Simón Bolívar

- Teléfono: (07) 2 842 588 ext. 1000
- M https://www.azuay.gob.ec/

 $(f)$  Prefectura Azuay co azuayprefectura a AzuayPrefectura

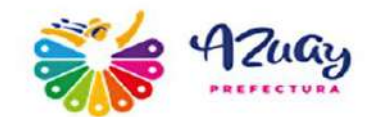

# ANEXO

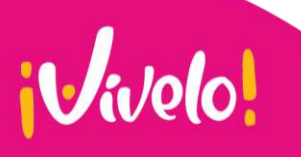

**V** Tomás Ordóñez 8-69 y Simón Bolívar

- Teléfono: (07) 2 842 588 ext. 1000
- M https://www.azuay.gob.ec/

 $f$  Prefectura Azuay co azuayprefectura a AzuayPrefectura

#### GOBIERNO PROVINCIAL DEL AZUAY **DEPARTAMENTO DE RIEGO**

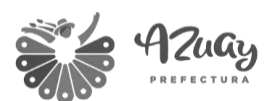

Fecha de levantamiento:

Nombre del sistema de riego:

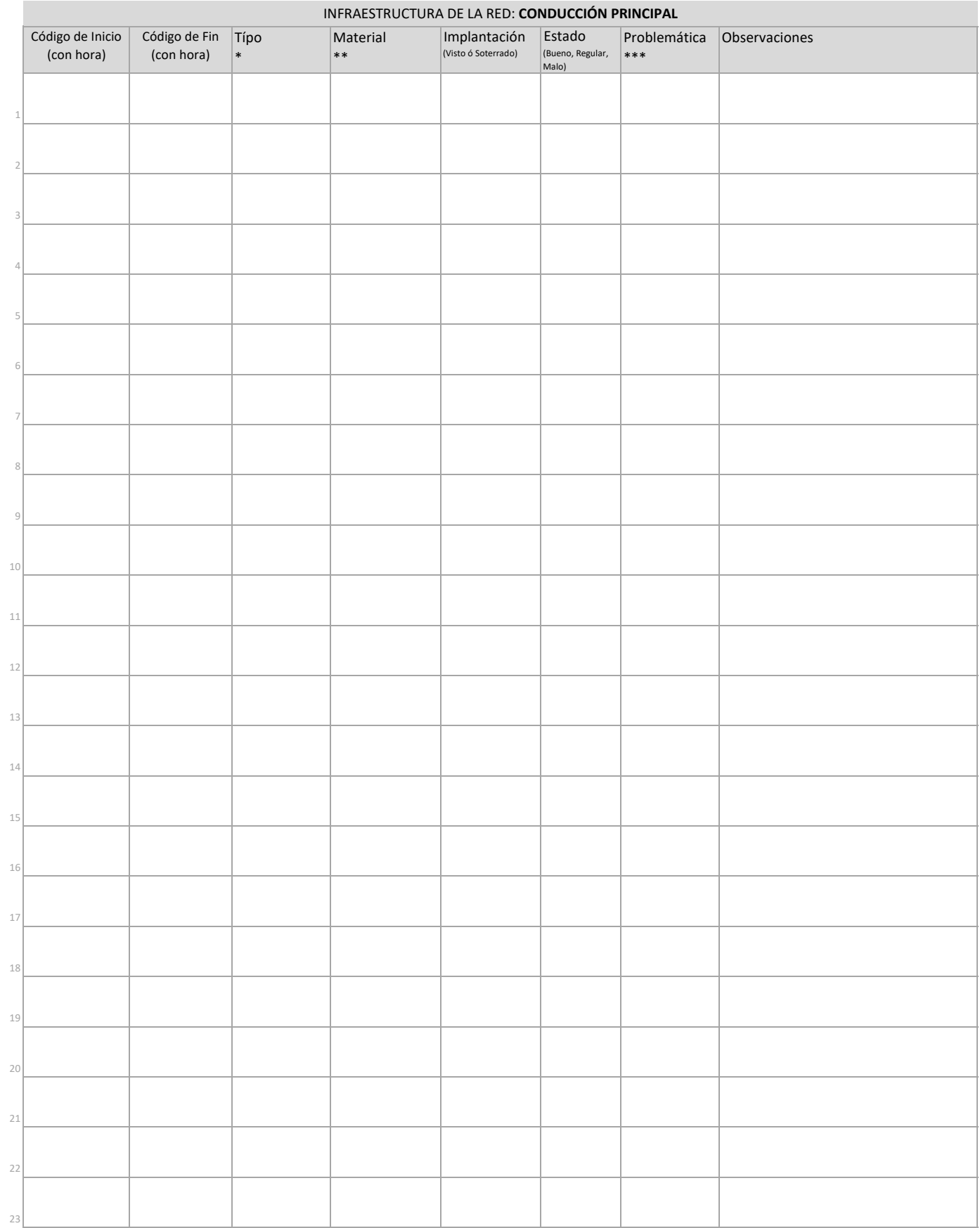

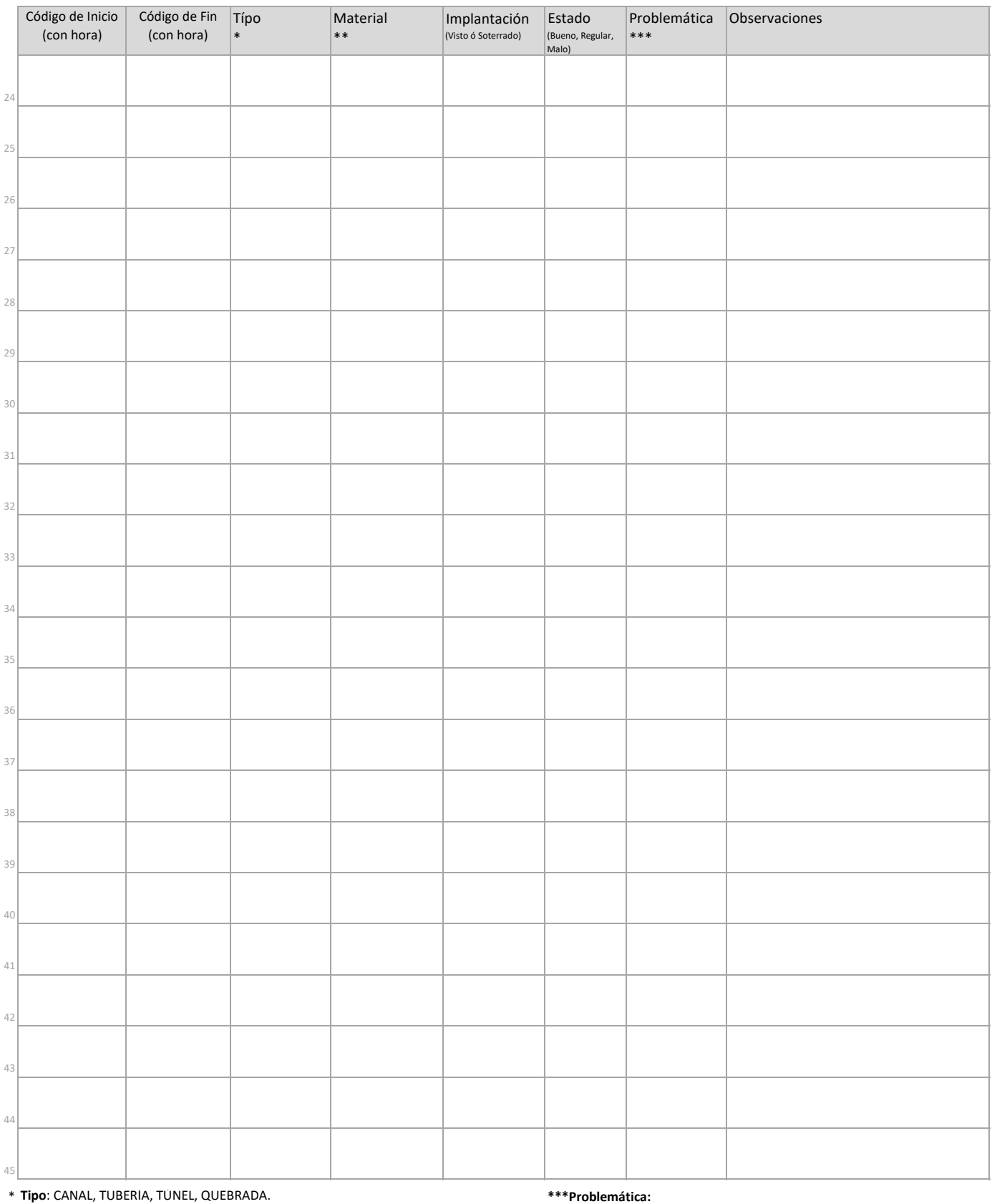

\*\* **Material** de CANAL: Hormigón, Tierra. **Material** de TUBERÍA: Hormigón, PVC, Polietileno, Metal. **Material** de TÚNEL: Hormigón. **Material** de QUEBRADA: Natural.

Movimiento de masa, Contaminación, Desgaste, Filtración, Rotura, Obstrucción, Ninguna.

DATOS DE LOS PASANTES RESPONSABLES DEL REGISTRO DE INFORMACIÓN:

FIRMA FIRMA:

NOMBRE: NOMBRE:

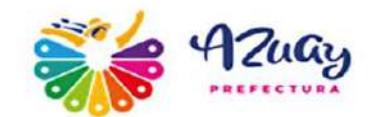

# ANEXO 2

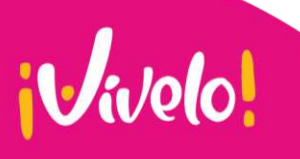

**V** Tomás Ordóñez 8-69 y Simón Bolívar

- Teléfono: (07) 2 842 588 ext. 1000
- M https://www.azuay.gob.ec/

<sup>f</sup> Prefectura Azuay co azuayprefectura a AzuayPrefectura

#### GOBIERNO PROVINCIAL DEL AZUAY **DEPARTAMENTO DE RIEGO**

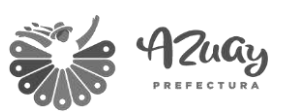

Fecha de levantamiento:

m.

Nombre del sistema de riego:

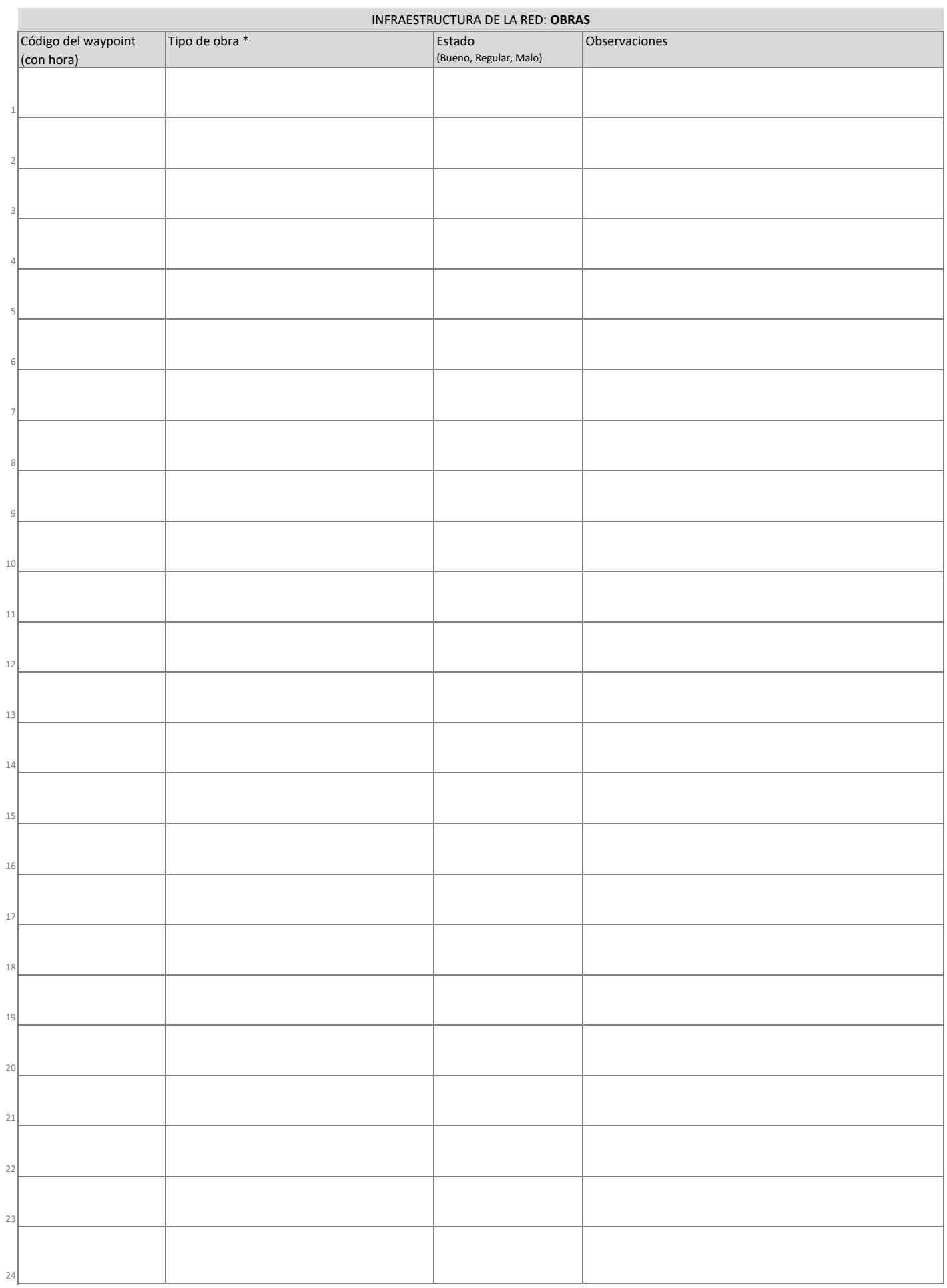

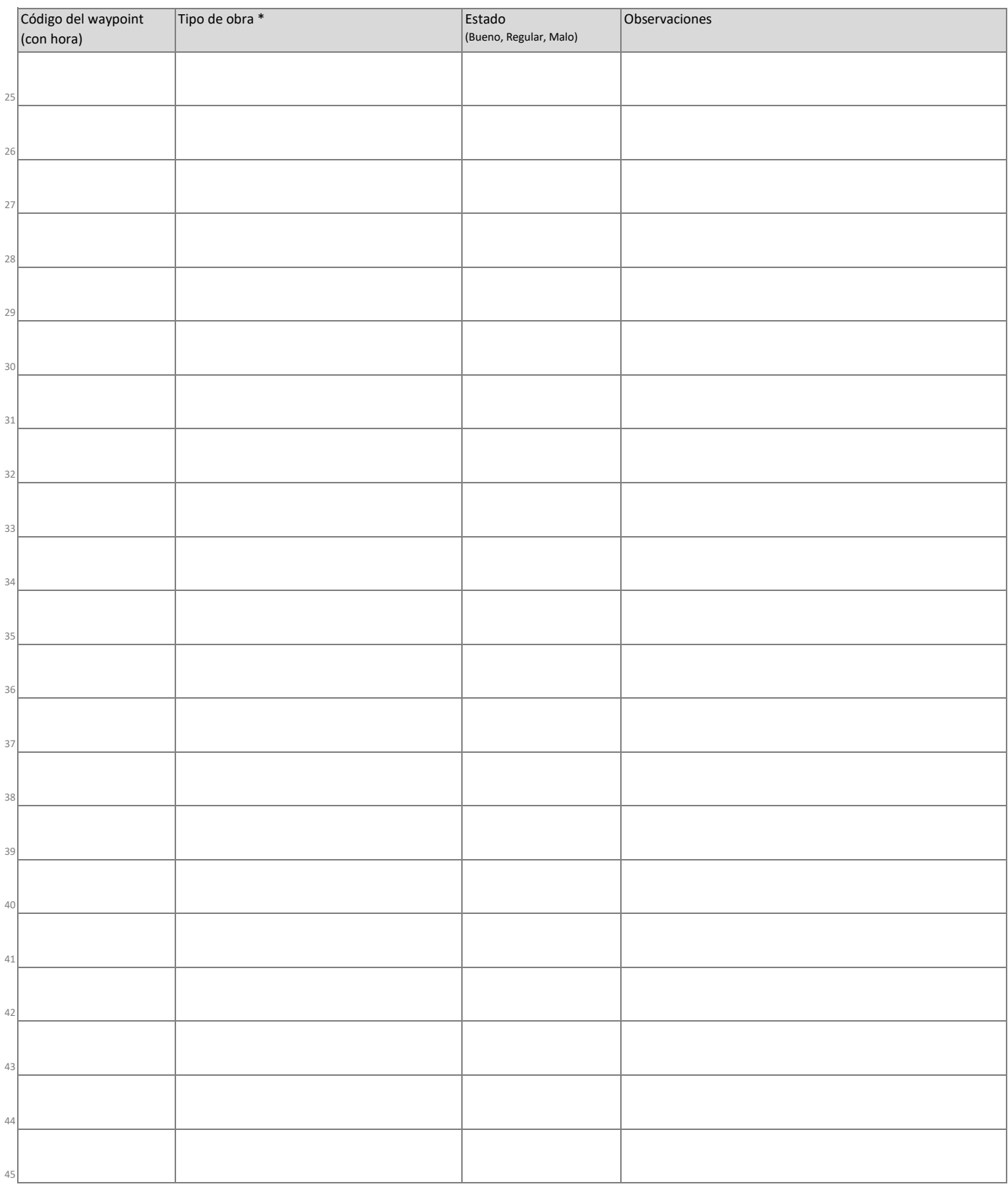

\* **Tipo de obra**:

Captación.

Reservorio sin cubierta, Reservorio con geomembrana, Reservorio de hormigón.

Aliviadero, Derivador, Desarenador, Estación de bombeo, Tanque rompe presión, Válvula de aire, Válvula de purga.

Distribución, Compuerta, Tanque de distribución, Válvula de distribución.

Tanque de carga, Válvula, Inicio de sifón, Fin de sifón

DATOS DE LOS PASANTES RESPONSABLES DEL REGISTRO DE INFORMACIÓN:

NOMBRE: NOMBRE: NOMBRE: NOMBRE: NOMBRE: NOMBRE: NOMBRE: NOMBRE: NOMBRE: NOMBRE: NOMBRE: NOMBRE: NOMBRE: NOMBRE: NOMBRE: NOMBRE: NOMBRE: NO. 2014

FIRMA FIRMA:

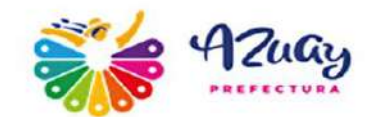

# ANEXO 3

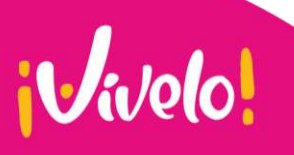

**V** Tomás Ordóñez 8-69 y Simón Bolívar

- Teléfono: (07) 2 842 588 ext. 1000
- M https://www.azuay.gob.ec/

<sup>f</sup> Prefectura Azuay co azuayprefectura a AzuayPrefectura

#### GOBIERNO PROVINCIAL DEL AZUAY **DEPARTAMENTO DE RIEGO LEVANTAMIENTO DE INFORMACIÓN DE LOS SISTEMAS DE RIEGO**

17. Cantidad de mujeres usuarias:

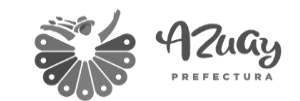

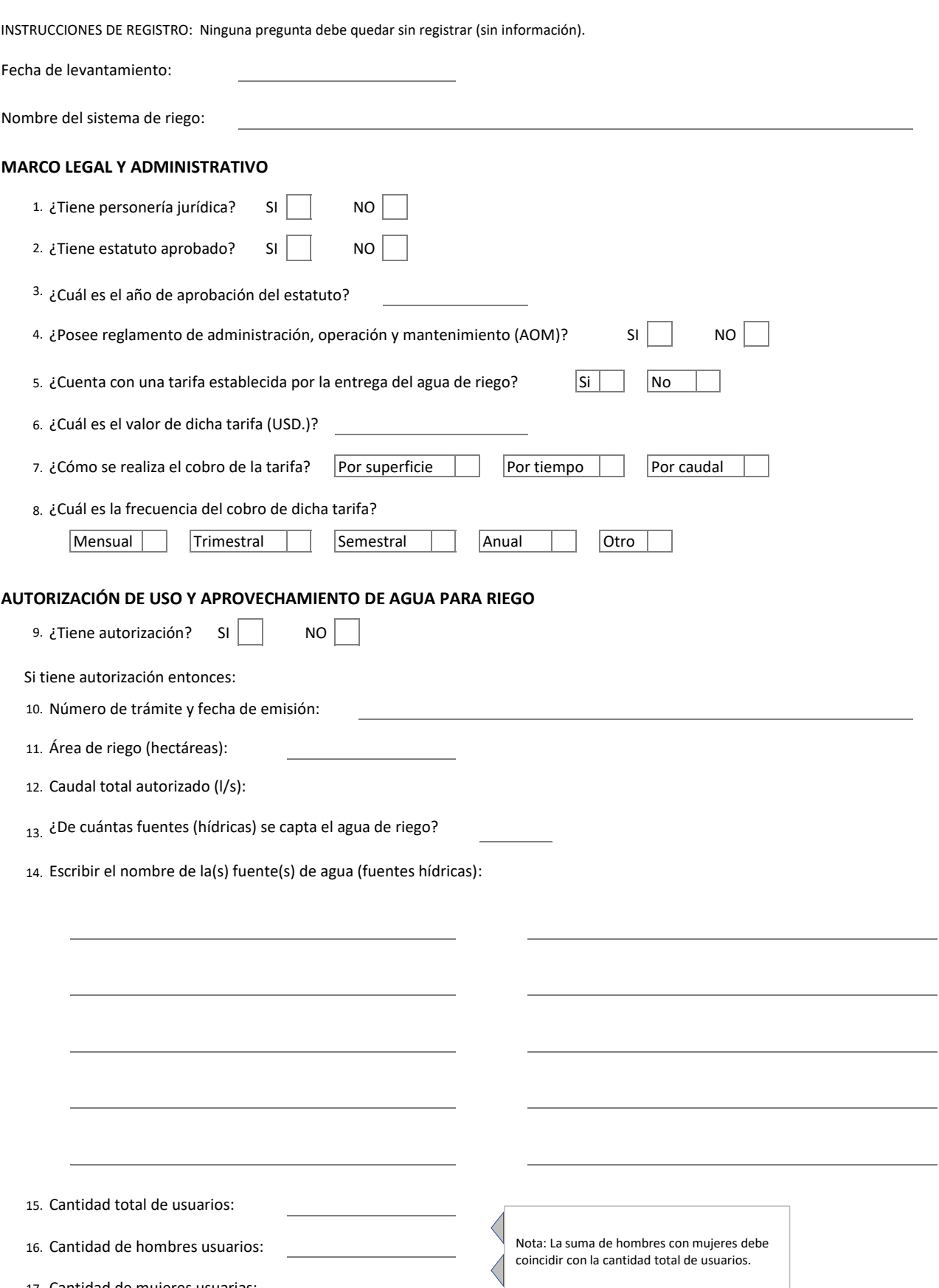

#### **PRODUCCIÓN**

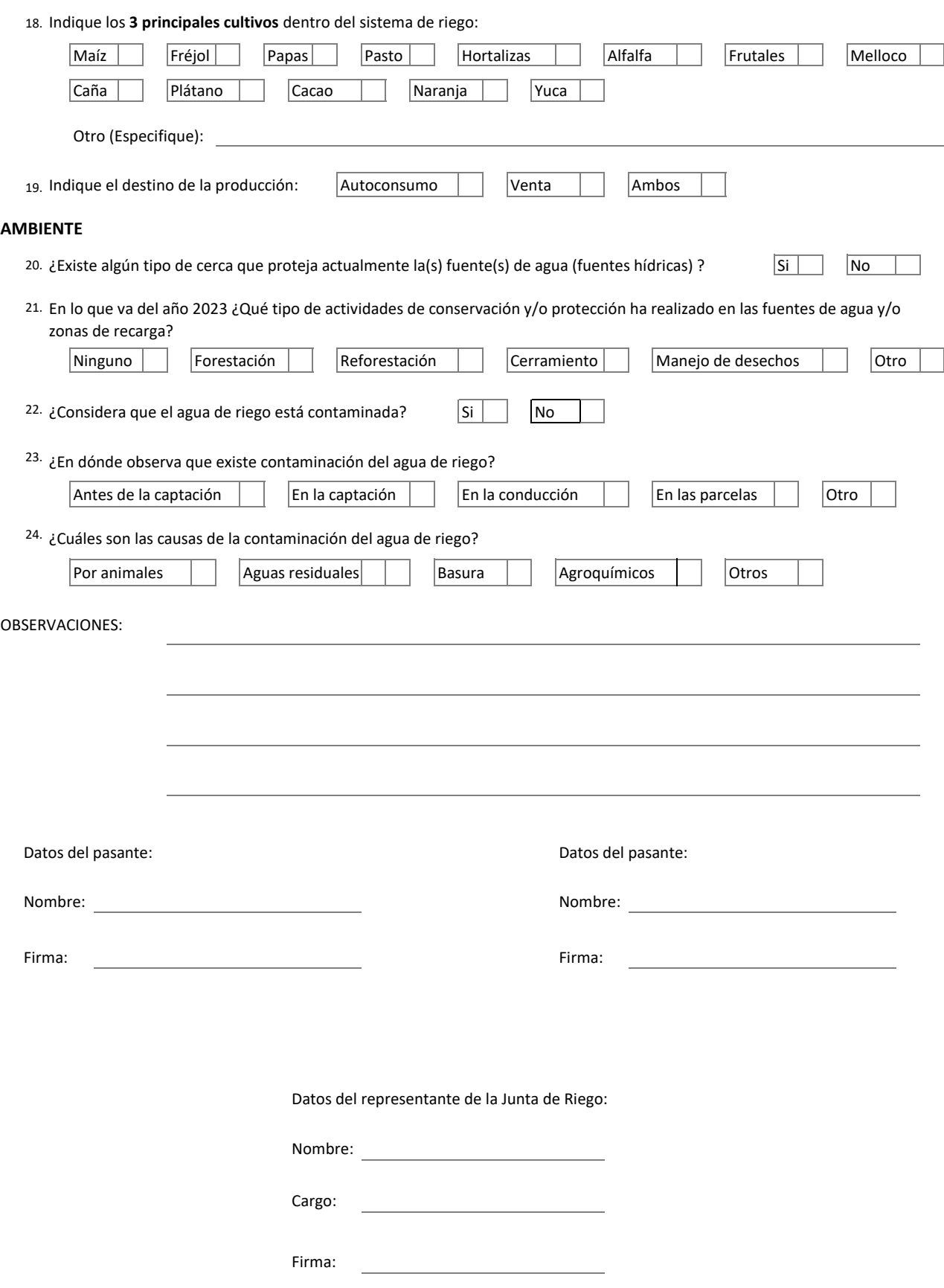

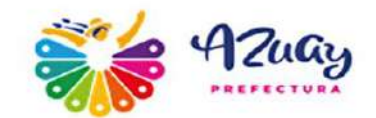

# ANEXO

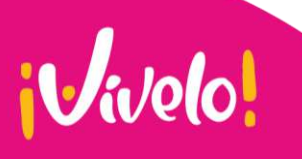

**V** Tomás Ordóñez 8-69 y Simón Bolívar

- Teléfono: (07) 2 842 588 ext. 1000
- M https://www.azuay.gob.ec/

<sup>f</sup> Prefectura Azuay co azuayprefectura a AzuayPrefectura

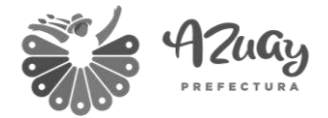

#### GOBIERNO PROVINCIAL DEL AZUAY DIRECCIÓN DE RIEGO Y DIRECCIÓN DE PLANIFICACIÓN **GENERACIÓN DE CARTOGRAFÍA DE SISTEMAS DE RIEGO** Agosto-septiembre 2023

#### **INTRODUCCIÓN**

Las instrucciones a continuación permiten generar los shapefiles de conducciones y obras de riego con su contenido alfanumérico a partir de dos shapefiles plantilla:

- conducciones\_nombre\_sistema\_riego.shp
- obras nombre sistema riego.shp

Es necesario conocer las tablas de atributos de ambos shapefiles y sus VALORES DE DOMINIO, lo que corresponde a las fichas de levantamiento en en campo. Se recomienda digitalizar la geometría en la escala de trabajo 1:800. Se debe registrar el contenido alfanumérico sin errores, en mayúsculas, sin tildes. En caso de requerir una imagen satelital en QGIS debe utilizar la siguiente URL:

Google Satélite: http://www.google.cn/maps/vt?lyrs=s@189&gl=cn&x={x}&y={y}&z={z}

No olvidar confirmar el acompañamiento de un representante de la Junta de Riego con anticipación de acuerdo al cronograma de recorridos, en caso de no contar con el acompañamiento deberá comunicarse con la Dirección de Planificación para su reprogramación.

Finalmente, recuerde respaldar su trabajo.

#### **1. PROCEDIMIENTO PARA GENERAR LA CARTOGRAFÍA DE CONDUCCIONES**

- 1.1 Abrir el proyecto empaquetado (mapa editable QGS).
- 1.2 Verificar el sistema de referencia de coordenadas como WGS 84 UTM 17Sur (EPSG: 32717).
- 1.3 Cargar los archivos KML (líneas) de GeoTracker.
- 1.4 Copiar la geometría al shapefile plantilla.
- 1.5 Registrar los siguientes datos que se repetirán en cada geometría en caso de cortarla. Los códigos de cantón y parroquia se deben tomar del listado adjunto.

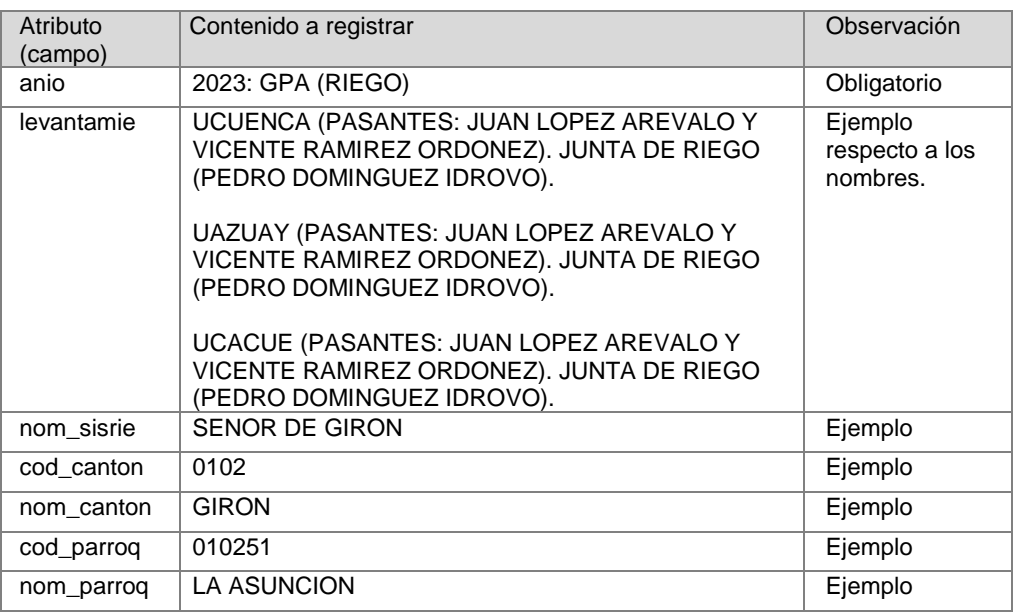

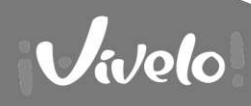

- **9** Tomás Ordóñez 8-69 y Simón Bolívar
- Teléfono: (07) 2 842 588 ext. 1000
- M https://www.azuay.gob.ec/

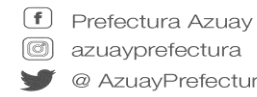

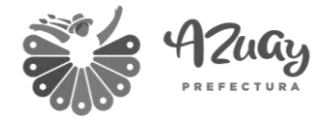

1.6 Editar la geometría:

Cortar la geometría basándose en los puntos de referencia. Completar la conducción (geometría) si fuese el caso para aquellos tramos inaccesibles.

1.7 Registrar el contenido alfanumérico de cada geometría considerando los VALORES DE DOMINIO:

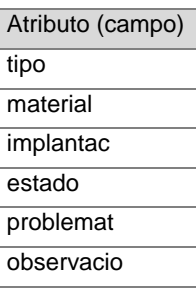

- 1.8 Renombrar los shapefiles con el respectivo nombre del sistema de riego y su fecha de levantamiento (ddmmmaaaa), ejemplo:
	- conducciones\_senor\_de\_giron\_07ago2023.shp

#### **2. PROCEDIMIENTO PARA GENERAR LA CARTOGRAFÍA DE OBRAS**

- 2.1 Abrir el proyecto empaquetado (mapa editable QGS).
- 2.2 Verificar el sistema de referencia de coordenadas como WGS 84 UTM 17Sur (EPSG: 32717).
- 2.3 Cargar los archivos KML (puntos) de GeoTracker.
- 2.4 Copiar la geometría al shapefile plantilla.
- 2.5 Registrar el contenido alfanumérico de los siguientes campos considerando los códigos de cantón y parroquia se deben tomar del listado adjunto.

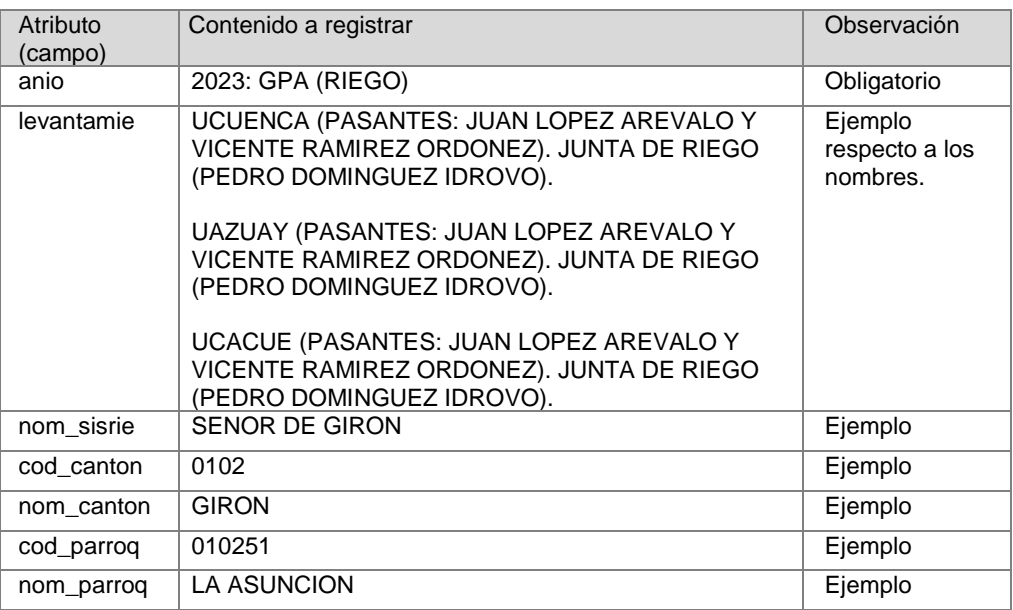

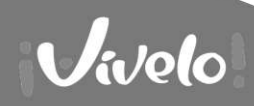

- **V** Tomás Ordóñez 8-69 y Simón Bolívar
- Teléfono: (07) 2 842 588 ext. 1000
- M https://www.azuay.gob.ec/

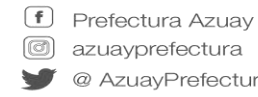

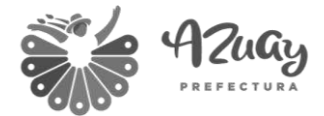

2.6 Registrar el contenido alfanumérico de los siguientes campos para cada geometría:

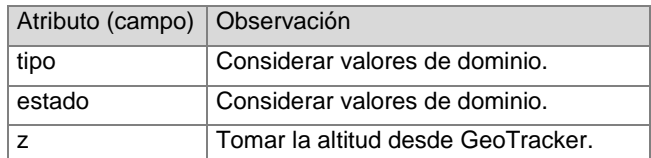

- 2.7 Renombrar los shapefiles con el respectivo nombre del sistema de riego y su fecha de levantamiento (ddmmmaaaa), ejemplo:
	- obras\_senor\_de\_giron\_07ago2023a.shp

#### **3. PROCEDIMIENTO PARA GENERAR LA MATRIZ DE INFORMACIÓN GENERAL DE SISTEMAS DE RIEGO (SOCIAL-AMBIENTAL-PRODUCTIVA)**

3.1. Abrir el archivo Microsoft Excel denominado:

informacion\_socioambientalproductivo\_nombre\_sistema\_riego\_ddmmmaaaa.xls

- 3.2. Registrar en el archivo la información de la ficha socio-productiva-ambiental levantada en campo por el equipo de pasantes (Tomar en cuenta que existen listas).
- 3.3. Renombrar el archivo con el nombre del sistema de riego y su fecha de levantamiento:

informacion\_socioambientalproductivo\_senor\_de\_giron\_07ago2023.xls

#### **4. RETROALIMENTACIÓN**

En caso de dificultad o dudas con el levantamiento de información o generación de la cartografía, se puede agendar una reunión cada viernes desde las 08h30 hasta las 15h00, lo que debe programarse con un día de anticipación.

#### **5. ENVÍO DE LA INFORMACIÓN**

5.1 Enviar por correo electrónico, tanto los DATOS PROCESADOS como los DATOS CRUDOS por correo electrónico:

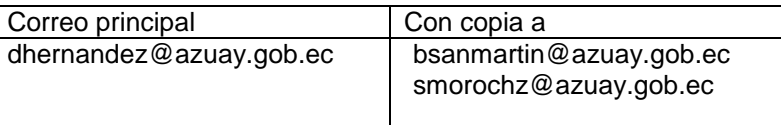

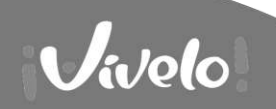

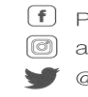

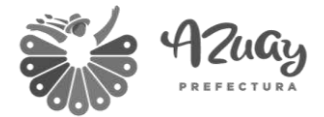

#### 5.2 Los **DATOS PROCESADOS** corresponden a:

- Matriz XLS socio-productivo-ambiental de todos los sistemas de riego.
- Shapefile resultante de conducciones por cada sistema de riego.
- Shapefile resultante de obras por cada sistema de riego.

Nota: Cada shapefile debe ser enviado en formato ZIP.

Recuerde que el shapefile está compuesto de varios archivos como el ejemplo a continuación:

- conducciones\_nombre\_sistema\_riego.cpg
- conducciones\_nombre\_sistema\_riego.dbf
- conducciones nombre sistema riego.pri
- conducciones\_nombre\_sistema\_riego.gmd
- conducciones\_nombre\_sistema\_riego.shp
- conducciones nombre sistema riego.shx
- obras\_nom\_sistema\_riego.qmd
- obras\_nombre\_sistema\_riego.cpg
- obras\_nombre\_sistema\_riego.dbf
- obras\_nombre\_sistema\_riego.prj
- obras\_nombre\_sistema\_riego.qmd
- obras\_nombre\_sistema\_riego.shp
- obras\_nombre\_sistema\_riego.shx

#### 5.3 Los **DATOS CRUDOS** corresponden a:

- Archivos KML de obras (puntos).
- Archivos KML de conducciones (líneas).
- Fotos de las obras.
- Ficha socio-productivo-ambiental de los sistemas de riego.
- Ficha de conducciones de riego.
- Ficha de obras de riego.

Nota: Las tres fichas deben constar con las firmas de responsabilidad, ser escaneadas (PDF) y entregadas en físico.

Tanto los DATOS CRUDOS como los DATOS PROCESADOS deben ser enviados cada lunes hasta las 18h00.

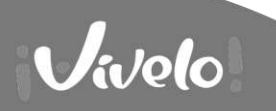

**9** Tomás Ordóñez 8-69 y Simón Bolívar & Teléfono: (07) 2 842 588 ext. 1000 M https://www.azuay.gob.ec/

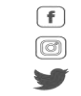

<sup>f</sup> Prefectura Azuay co azuayprefectura a AzuayPrefectura

**GOBIERNOPROVINCIALDELAZUAY 2023**